# ChuksCRM USER GUIDE

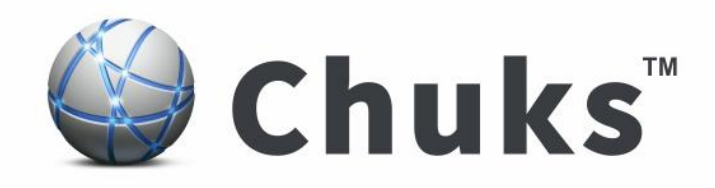

## **GETTING STARTED**

## **INTRODUCTION TO CHUKS CRM**

## **What Is ChuksCRM ?**

ChuksCRM is a customer management system, if you are in need of accurate account management for sales related tasks. ChuksCRM helps you manage all your customer relations effectively, managing sales leads, monitoring staff workload, tracking deliverables, targeting sales quotas, archiving old quotes and staying in touch and deliver a seamless customer experience.

With ChuksCRM, you also get the flexibility to manage Multi-Company with Multi Outlets, hosted on local LAN or use a cloud-hosted service. ChuksCRM are packed with enterprise-grade storage, unlimited customization, and customer support, hosting package depends on the number of customers you need to involve.

You can perform and automate many business tasks with CRM including:

- Keep and use all your customer information from one place.
- Schedule and track activities.
- Analyze data using charts.
- Generate reports.
- Track quotes, orders, and invoices.
- Track your sales target.

#### **HOW TO START?**

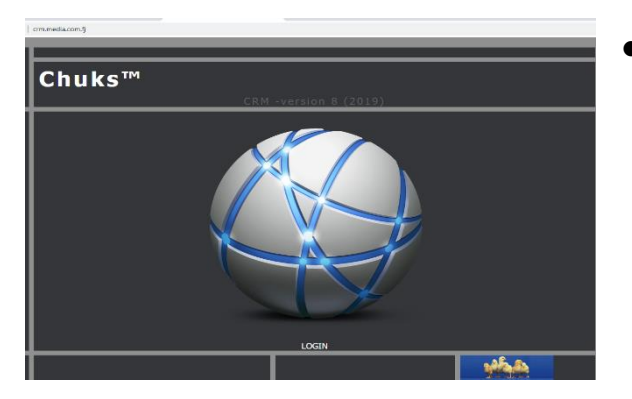

• Enter URL (example: crm.guestuser.com)

#### **HOW TO LOGIN?**

- Enter your username and password.
- Click on "Login to Chuks CRM".

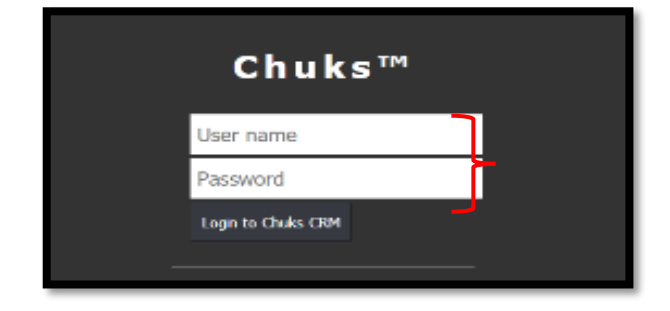

#### **HOW TO ADD NEW CUSTOMER?**

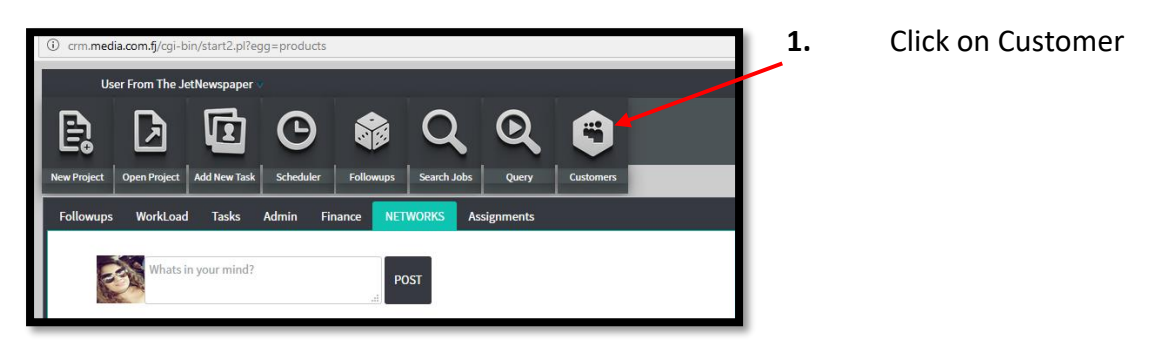

**2.** Click on Add New Record

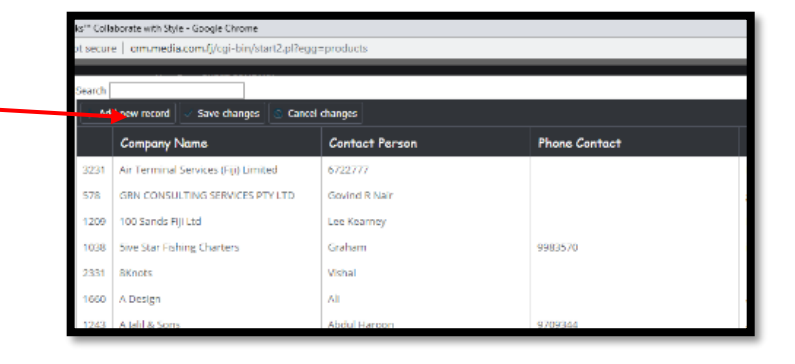

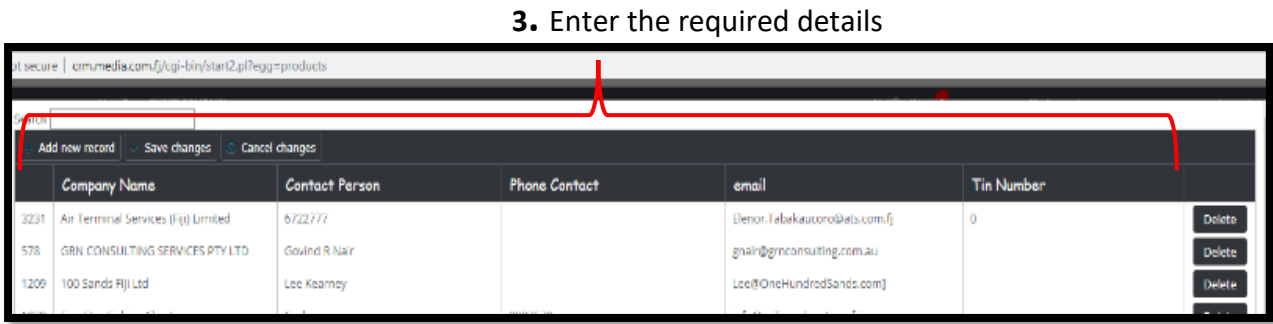

#### **ADDING NEW PROJECT/QUOTE**

Click on the New Project button

 $\prime$ 

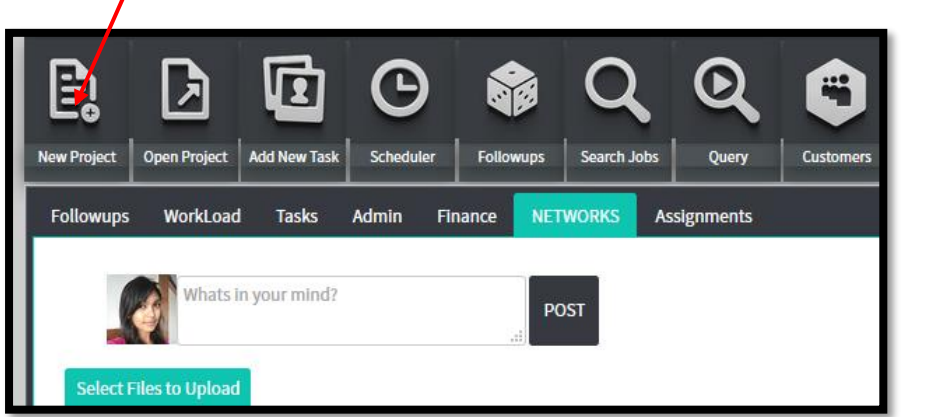

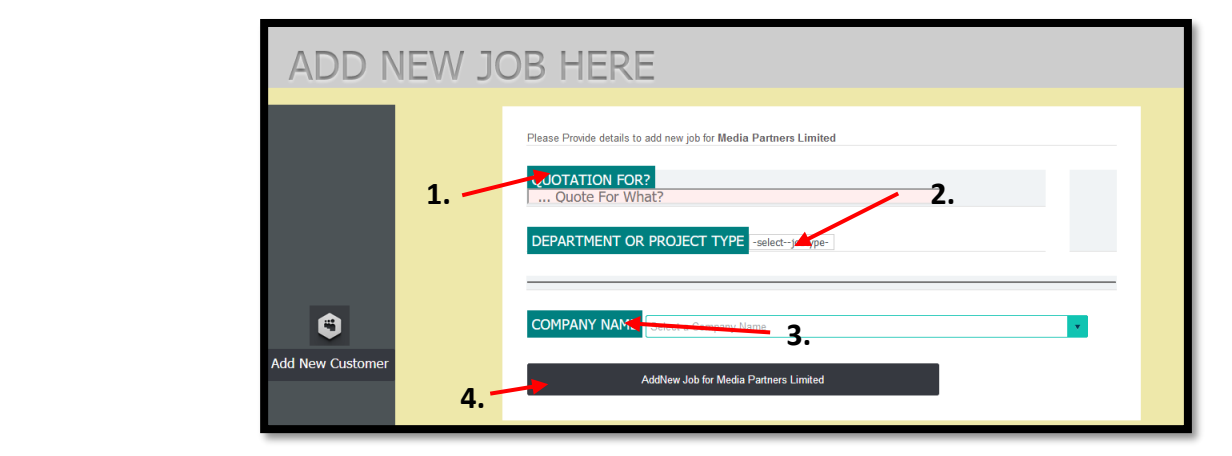

#### **OPENING EXSITING JOBS**

By clicking on the "Open Project" button, it allows you to search for all existing jobs, quotations and invoices.

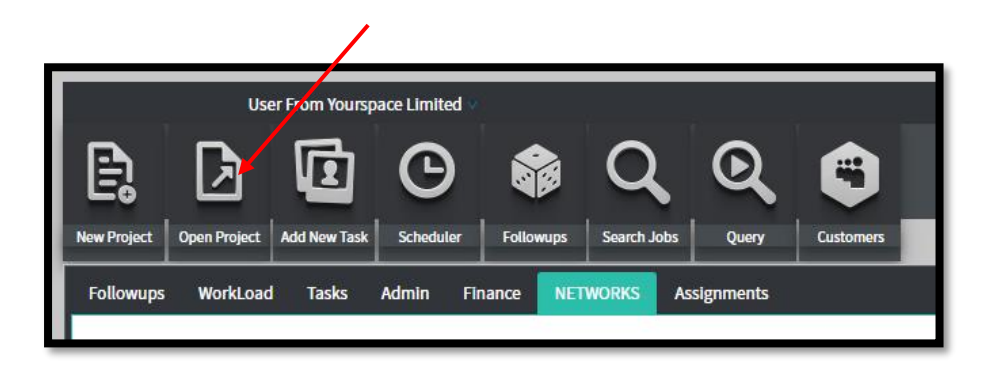

Enter the Job Number and click search

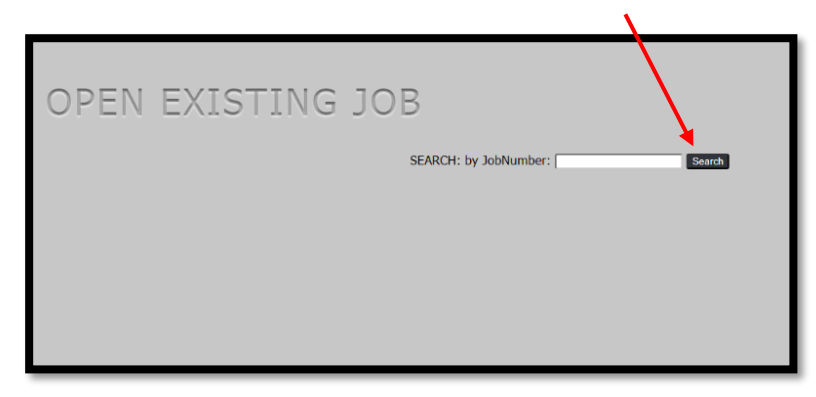

#### **WORK FOLLOWUPS**

Keeping track of all jobs that are being done by the company are now easy and simple just by clicking on the Follow-up Tab.

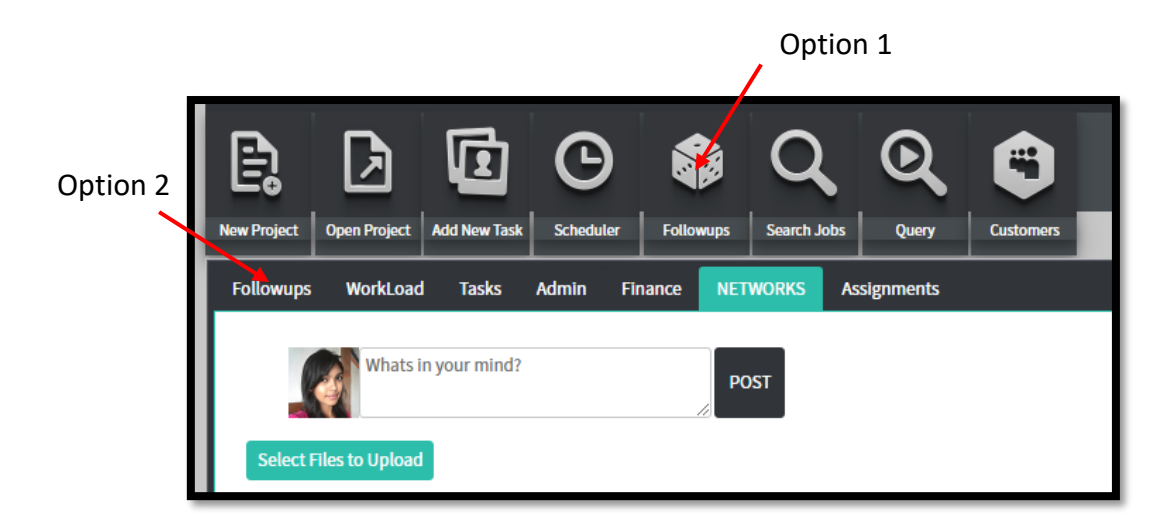

By clicking on View, it will open up a tab where you can enter the details about a particular job. It shows which jobs are assigned and the amount of time each person takes to complete the task.

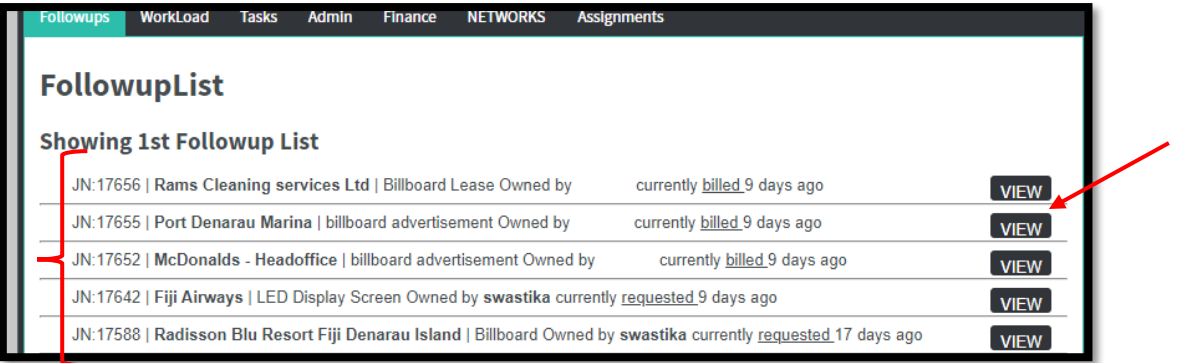

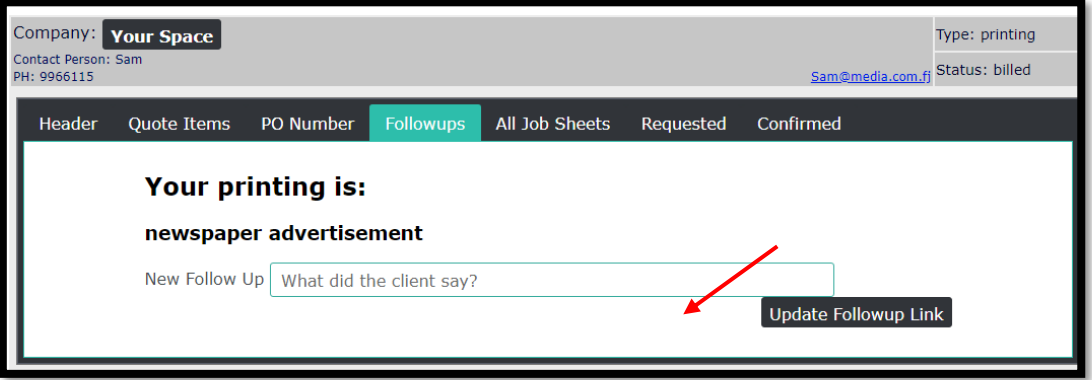

#### **Uploading a File**

Users can upload different type of files on CRM, making it easy for others to access the file from different places. Click on the button and browse through files to upload.

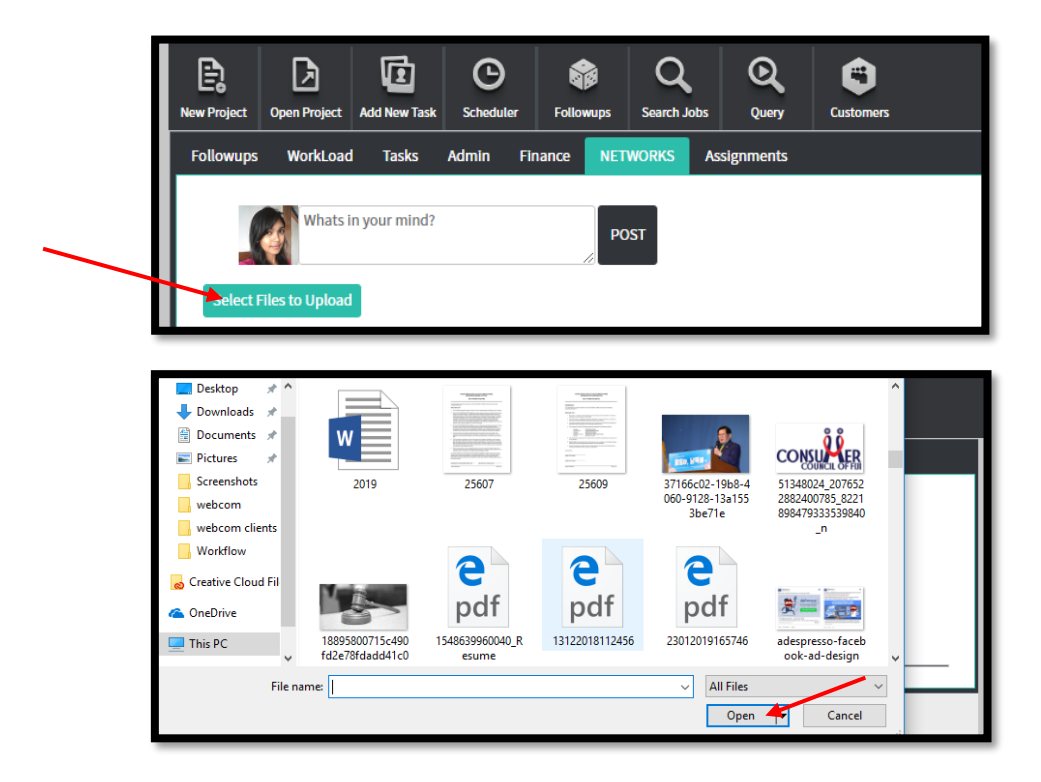

#### **ADDING NEW TASK**

This button allows you to assign new tasks to people.

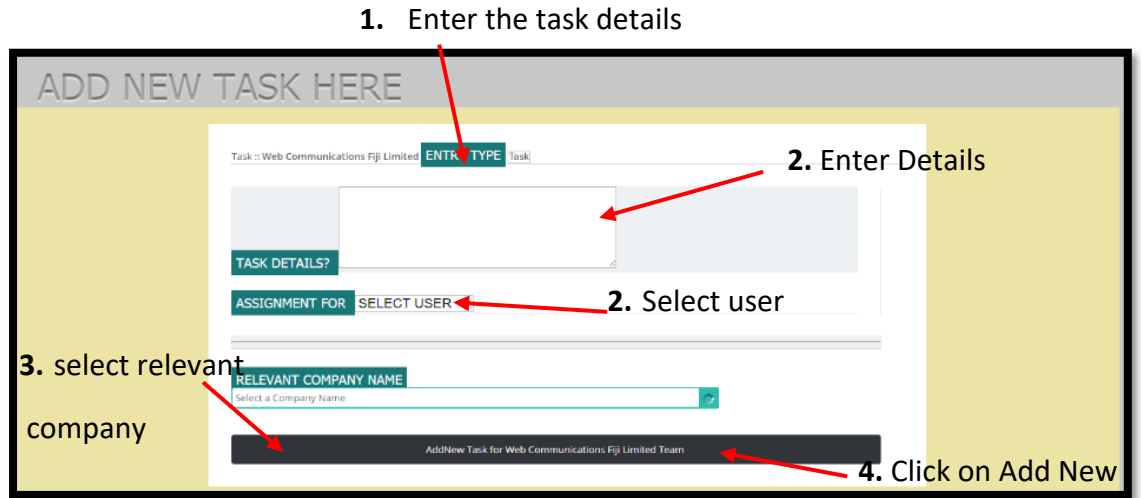

#### **QUERY**

Allows its users to search for jobs that the company has quoted, billed, confirmed and etc.

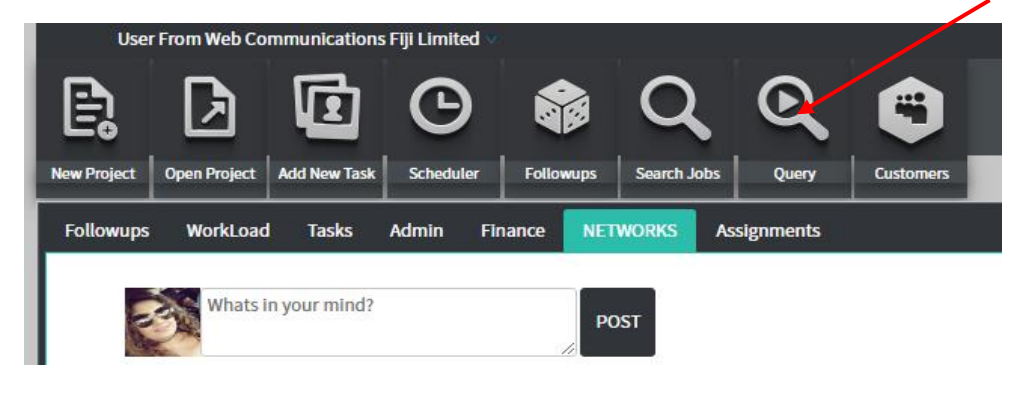

**1.** Select dates

#### **Report Maker**

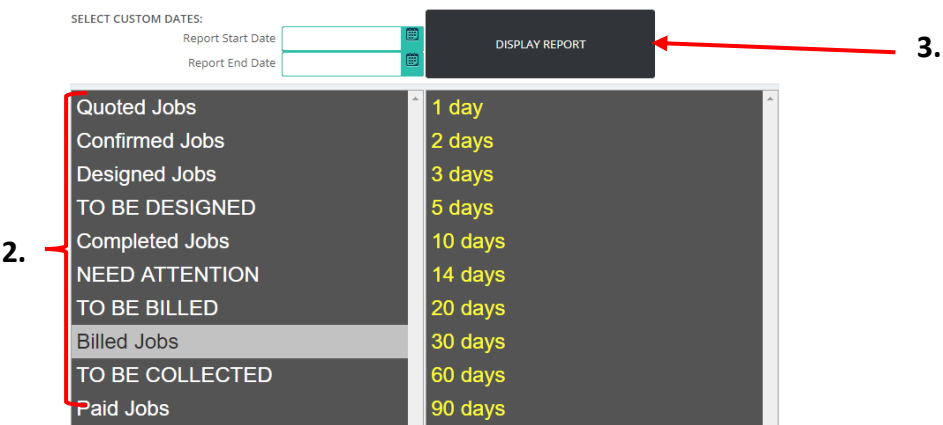